## What Are My Next Steps?

- **Continue to take appropriate challenging courses in high school**
- **Link scores with Khan Academy®**
- **Set up a practice plan and stick to it**
- **Juniors be sure to Register for the SAT and/or the ACT**
- **Utilize Naviance Family Connection and other resources to research and prepare for college**

Official SAT® Practice with Khan Academy®— It's FREE!

- Go to **[satpractice.org](http://satpractice.org/)** and create a free account.
- Get personalized recommendations. Link your Khan Academy account to your College Board account to import past SAT Suite results, or take diagnostic quizzes to get personalized recommendations.
- Create a study plan. Select a test date and set up a practice schedule.

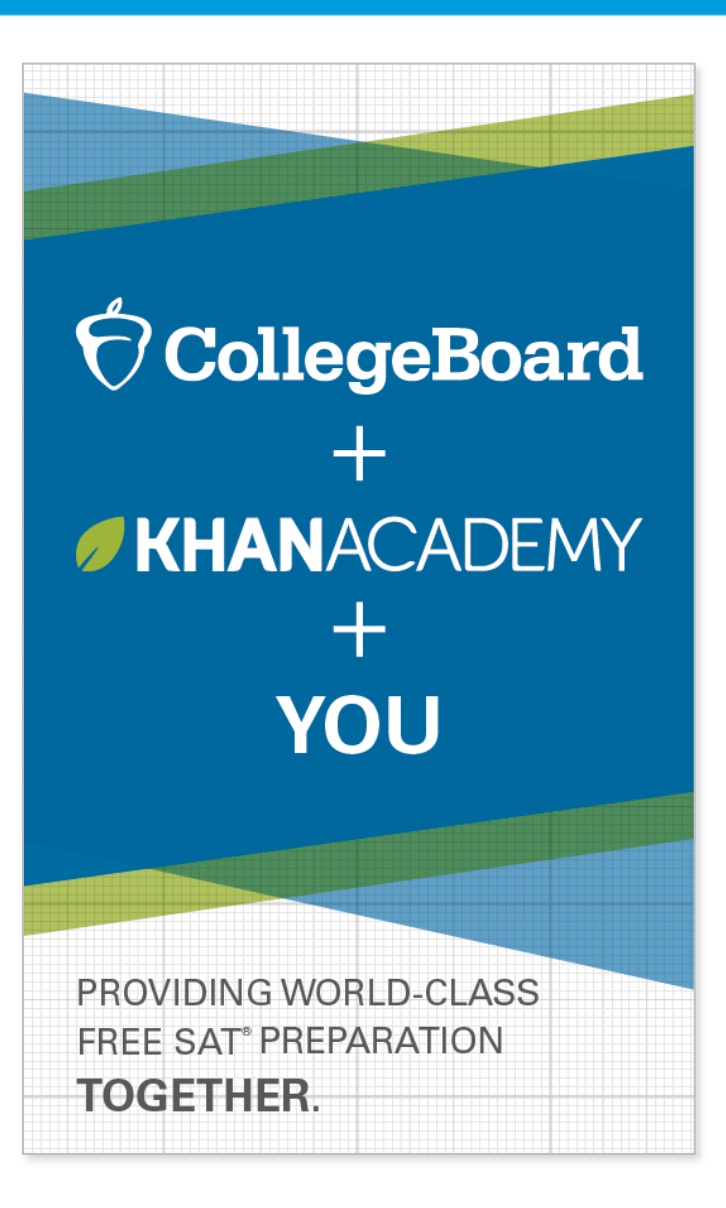

 $\Theta$ CollegeBoard

## How Can I Practice with Khan Academy®?

**[Watch a video introducing](https://youtu.be/D3vHhXMQPmE)  Official SAT Practice on Khan Academy**

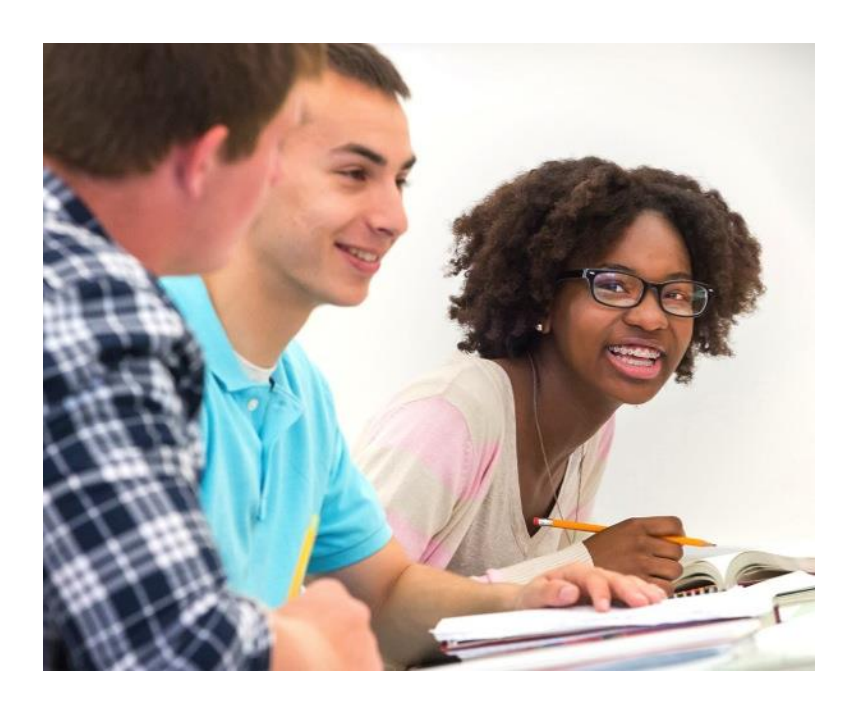

- Thousands of practice questions and videos covering every SAT® concept
- Six official, full-length SAT practice tests with more to come
- Personalized recommendations based on each student's strengths and weaknesses
- Tailored practice schedule mapping out each students' path to test day
- SAT tips and strategies, sharing information about each part of the test

What Steps Will I Follow to Link My College Board Account to Khan Academy®?

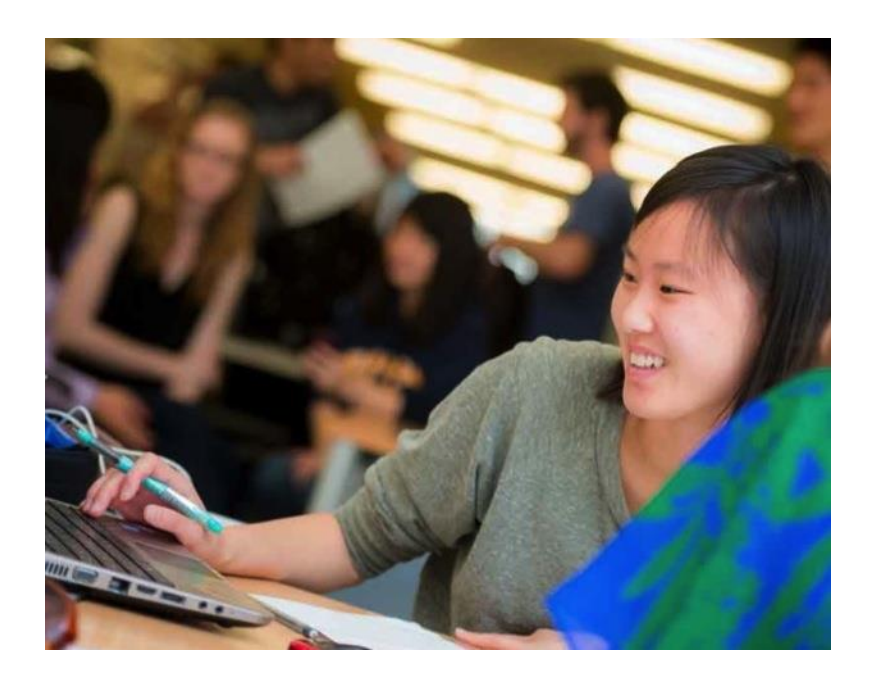

#### **Step 1**

Log in or create a Khan Academy account.

#### **Step 2**

When prompted, agree to link your Khan Academy and College Board accounts. You will then be directed to **[collegeboard.org](http://collegeboard.org/)**.

#### **Step 3**

Sign in or create a College Board account.

### **Step 4**

When prompted, hit "Send" to authorize the account linking.

## **Step 5**

Start practicing on Official SAT® Practice on Khan Academy!

## How Can I Link My College Board and Khan Academy ® Accounts?

- After successfully logging in to your College Board account, you will be asked to authorize the account linking.
- After clicking "Send," you will be redirected to SAT ® Practice on the Khan Academy site.
- You can remove the link at any time by clicking on "Revoke," which is found in your College Board account settings.

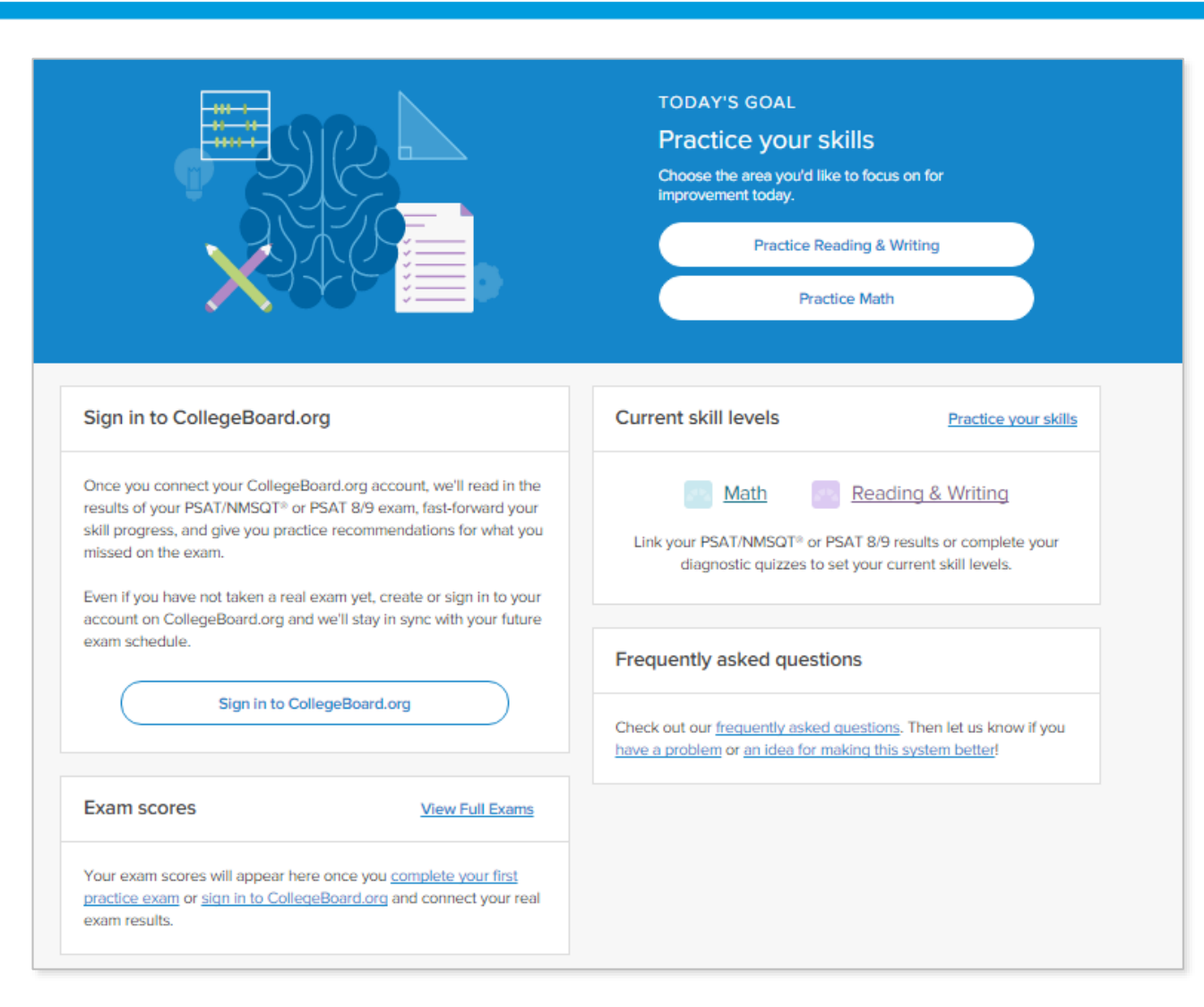

Currently a Junior? How Do I Register for the SAT®?

- **SAT Registration link from** Popular Tools menu
- **[sat.org/register](http://sat.org/register)**

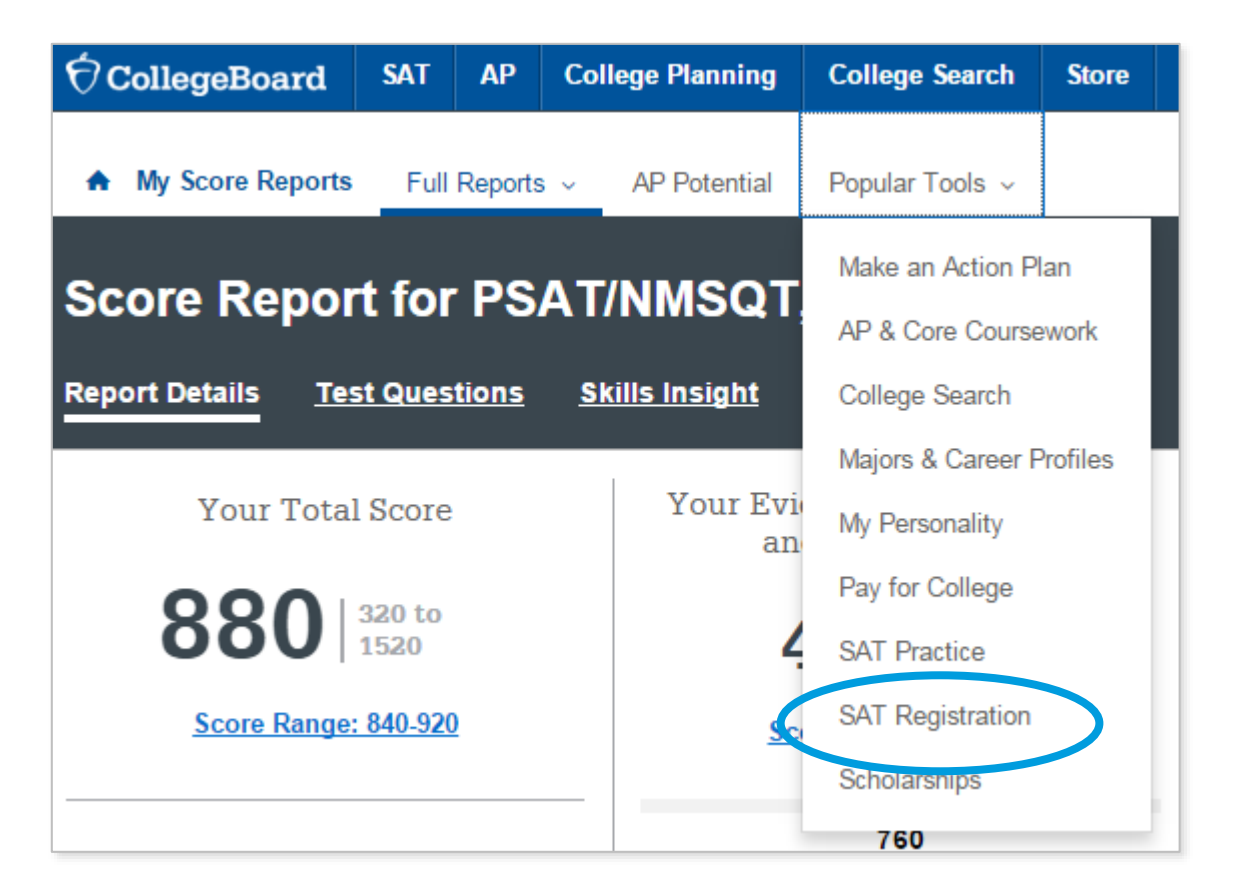

BigFuture<sup>™</sup>– Search Colleges, Scholarships , and Careers

- Search for colleges.
- Watch videos from real students.
- Hear from education professionals.
- Learn about different colleges.
- Get help paying for college.
- Build a personalized plan for getting into college.

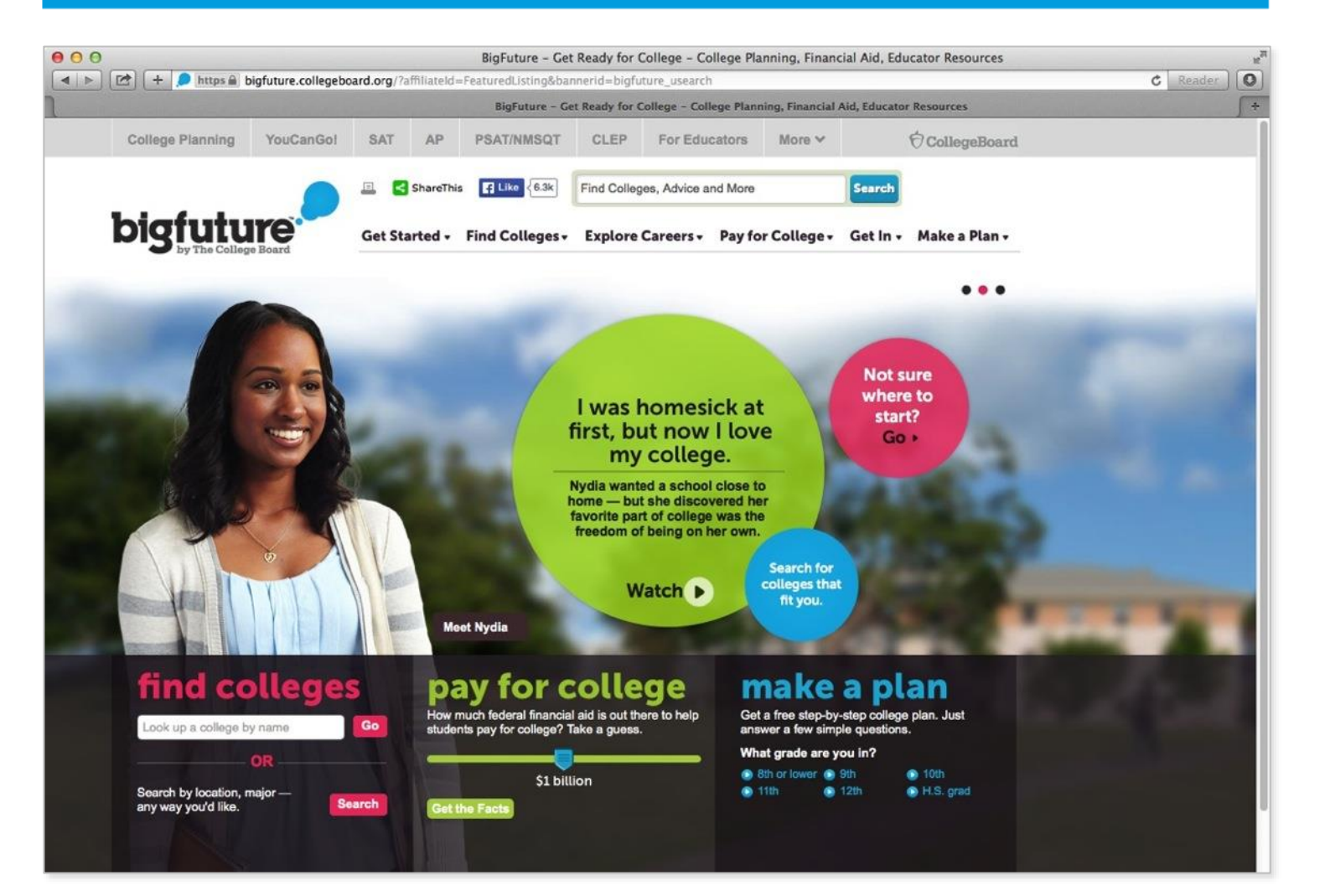

## Road Map to Careers

#### **Roadtrip Nation and College Board are partnering to help students connect with careers.**

- Choose your core interests.
- Watch videos of leaders who share your interests.
- Learn about majors and careers that align to your interests.
- See examples of leaders who followed a similar path.

# **TAN ROADTRIP NATION** Sign In Powered by CollegeBoard **Roadmap to Careers** ROADMAP<br>TO CAREERS **Start Exploring** Start with your interests-your future will follow

## Student Search Service®

**Connects students with information about educational and financial aid opportunities.** Participate voluntarily.

- Connect with more than 1,200 colleges, universities, scholarship programs, and educational organizations.
- Sign up when you take an assessment in the SAT® Suite:
	- 1. Choose to participate in Student Search Service when registering for a College Board test (fill in the circle on the answer sheet).
	- 2. Provide information about yourself on your answer sheet.
	- 3. Participating organizations can then search for groups of students who may be a good fit.
	- 4. FYI: The College Board never shares information on disabilities, parental education, self-reported parental income, Social Security numbers, phone numbers, or actual test scores through Student Search Service.

# Thank You.

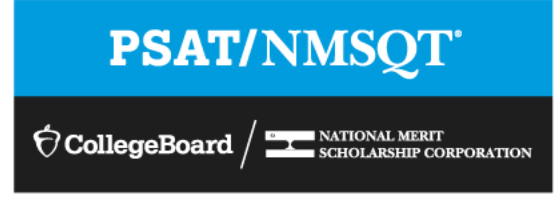